## **Usage**

Take the following steps to simulate your Click&Go Plus rules.

- 1. Set a "Value" for I/O status in advance by clicking the "Value" column.
- 2. Set "Time for Simulator" to simulate your system time.
- 3. Click "Run" to start the simulation.
- 4. While the simulation is running, you can change the value of any I/O status in the simulator window. The result will be shown in the main window.

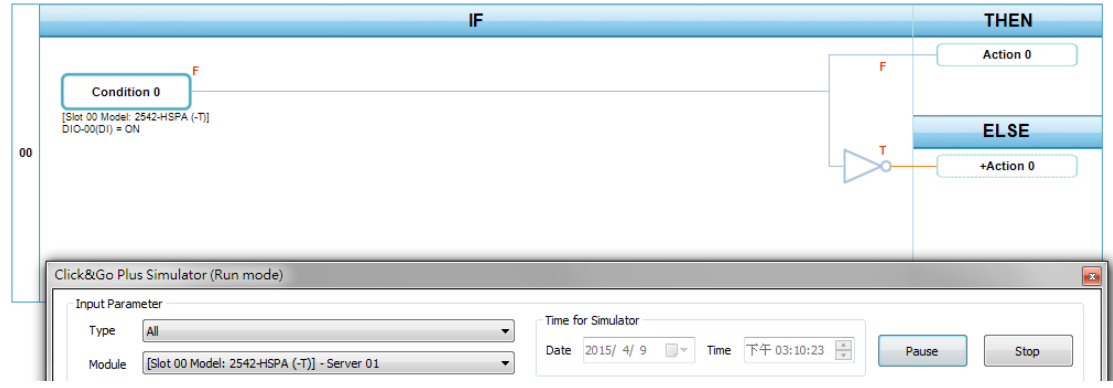

5. Click **Pause** to temporarily stop a simulation, or click **Stop** to terminate a simulation. For example, if a counter currently has a value of 11, pausing the counter will cause the counter to continue counting from 11 when the simulation resumes. If you click stop, the counter will be reset to the initial counter value.